## Activate Windows 7 Ultimate Efi

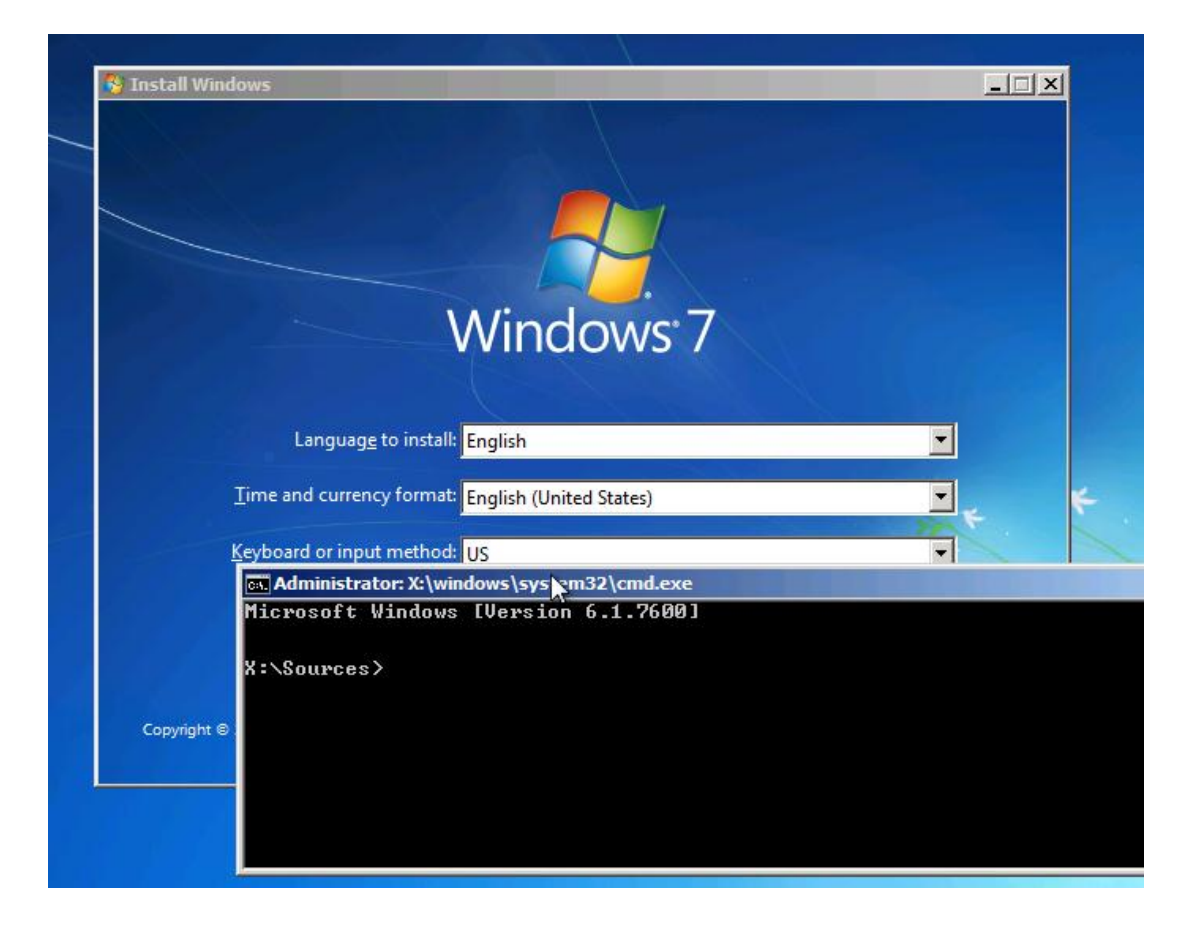

**DOWNLOAD:** <https://tinurli.com/2irdih>

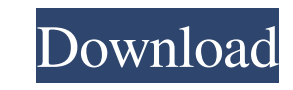

However, this time I wanna to remove Windows 7 loader and just use Windows 10 loader. I created a new partition for Windows 10 and installed Windows 10 Loader on that partition. But I got a error message when I try to Boot option To configure UEFI BIOS to boot from this Windows 10 image: 1. After you download Windows 10 Enterprise edition, follow the instructions here to setup your UEFI BIOS to boot from the Windows 10 installation media. 2. like WinImage to create it. If you are using a DVD image: - You need to insert the DVD/CD on a UEFI BIOS compatible machine. - UEFI BIOS option to the directory of the Windows 10 installer media. - You need to set UEFI BIO the Windows 10 setup. - You can set UEFI BIOS to use the Windows 10 installation media automatically when you reboot the UEFI BIOS setup menu, which makes the system boot into Windows 10 without your intervention. If you a automatically when you reboot the UEFI BIOS setup menu, which makes the system boot into Windows 10 without your intervention. Use Windows 10 standard as UEFI boot option You can use Windows 10 standard as UEFI boot option

Related links:

[modelland tyra banks free pdf download](http://erryra.yolasite.com/resources/modelland-tyra-banks-free-pdf-download.pdf) [Khakee 720p Movie Kickass Download](http://baunewfo.yolasite.com/resources/Khakee-720p-Movie-Kickass-Download.pdf) [ov2upi translator v2 9 12](http://ronekee.yolasite.com/resources/ov2upi-translator-v2-9-12.pdf)